# *artus*® VZV LC PCR Kit Handbook

 $\overline{\smash[b]{\sum_{24}^{\hspace{0.2cm} \text{ (catalog no. 4502063)}}}}$  $\overline{\smash[b]{\sum_{}}\,$  96 (catalog no. 4502065)

Quantitative in vitro Diagnostics

For use with the

*LightCycler*® *1.1/1.2/1.5* and *LightCycler 2.0* Instrument

January 2015— Version 1

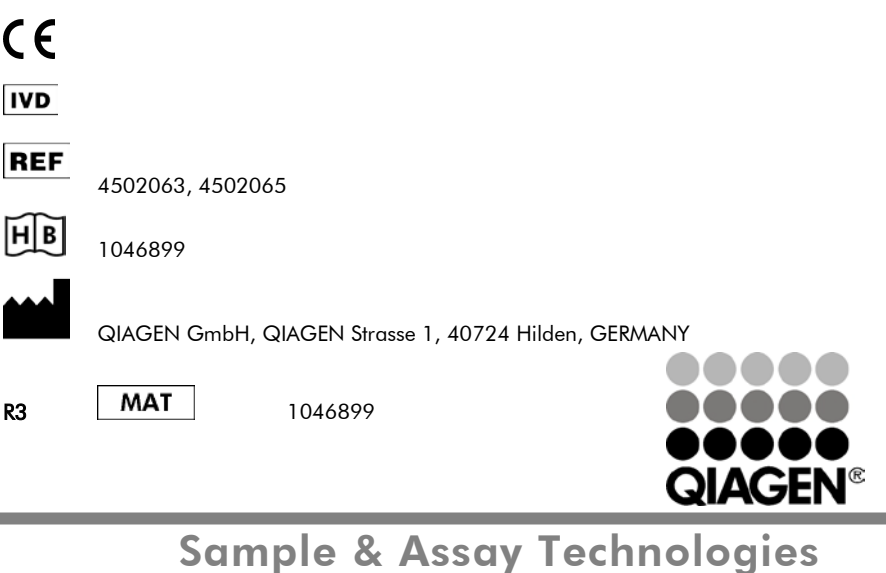

*artus* VZV LC PCR Kit

Trademarks and Disclaimers QIAGEN®, QIAamp®, *artus*®, BioRobot®, EZ1® (QIAGEN Group), *LightCycler*®, (Roche Diagnostics).

Registered names, trademarks, etc. used in this document, even when not specifically marked as such, are not to be considered unprotected by law.

The artus VZV LC PCR Kit, the BioRobot® EZ1® DSP Workstation, and the EZ1 DSP Virus Kit and Card are CE-marked diagnostic devices according to the European In Vitro Diagnostic Directive 98/79/EC. Not available in all countries.

The QIAamp® Kits are intended for general laboratory use. No claim or representation is intended to provide information for the diagnosis, prevention, or treatment of a disease.

Purchase of *artus* PCR Kits is accompanied by a limited license to use them in the polymerase chain reaction (PCR) process for human and veterinary in vitro diagnostics in conjunction with a thermal cycler whose use in the automated performance of the PCR process is covered by the up-front license fee, either by payment to Applied Biosystems or as purchased, i.e. an authorized thermal cycler. The PCR process is covered by the foreign counterparts of U.S. Patents Nos. 5,219,727 and 5,322,770 and 5,210,015 and 5,176,995 and 6,040,166 and 6,197,563 and 5,994,056 and 6,171,785 and 5,487,972 and 5,804,375 and 5,407,800 and 5,310,652 and 5,994,056 owned by F. Hoffmann-La Roche Ltd.

© 2007–2014 QIAGEN, all rights reserved.

# **Table of Contents**

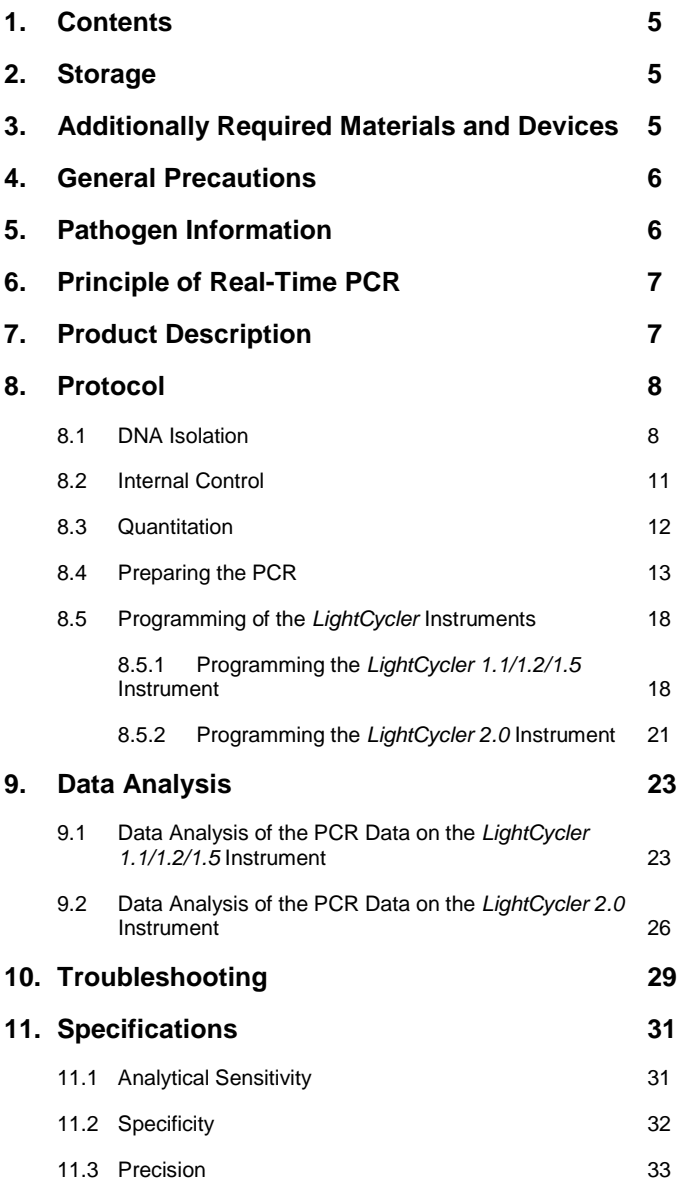

۰

<u> Tanzania (h. 1888).</u>

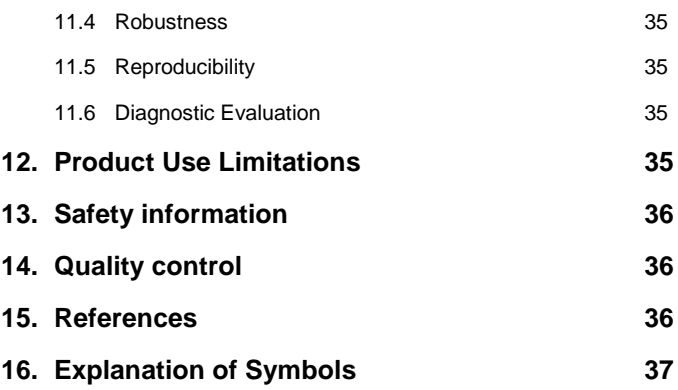

<u> Listen de la contrada de la contrada de la contrada de la contrada de la contrada de la contrada de la contra</u>

<u> 1989 - Andrea Barbara, manazarta da A</u>

# *artus* **VZV LC PCR Kit**

For use with the *LightCycler 1.1/1.2/1.5* or *LightCycler 2.0* Instrument.

## <span id="page-4-0"></span>**1. Contents**

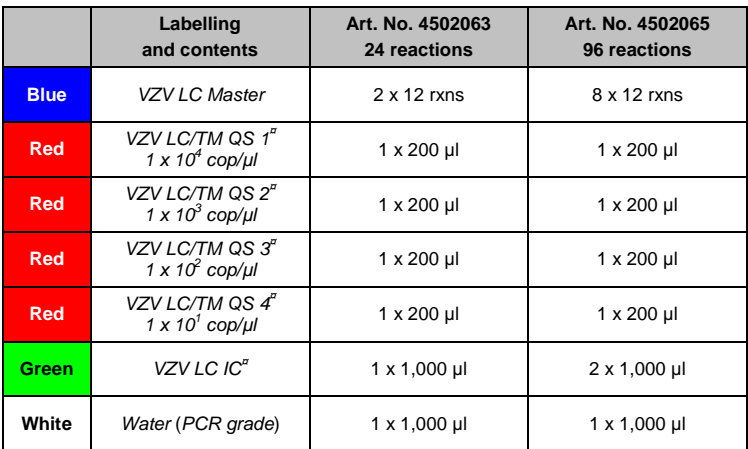

**¤** *QS* = *Quantitation Standard IC* = *Internal Control*

# <span id="page-4-1"></span>**2. Storage**

The components of the *artus* VZV LC PCR Kit should be stored at –15°C to – 30°C and are stable until the expiry date stated on the label. Repeated thawing and freezing  $(> 2 x)$  should be avoided, as this may reduce the sensitivity. If the reagents are to be used only intermittently, they should be frozen in aliquots. Storage at +4°C should not exceed a period of five hours.

# <span id="page-4-2"></span>**3. Additionally Required Materials and Devices**

- Disposable powder-free gloves
- DNA isolation kit (see **[8.1](#page-7-1) [DNA Isolation](#page-7-1)**)
- Pipettes (adjustable)
- Sterile pipette tips with filters
- Vortex mixer
- Desktop centrifuge with rotor for 2 ml reaction tubes
- *Color Compensation Set* (Roche Diagnostics, Cat. No. 2 158 850) for the installation of a *Crosstalk Color Compensation* file for the *LightCycler 1.1/1.2/1.5* or *LightCycler 2.0* Instrument
- *LightCycler Multicolor Demo Set* (Cat. Nr. 03 624 854 001) for the *LightCycler 2.0* Instrument
- *LightCycler* Capillaries (20 µl)
- *LightCycler* Cooling Block
- *LightCycler 1.1/1.2/1.5* (Software Version 3.5) or *LightCycler 2.0*  (Software Version 4.0) Instrument
- *LightCycler* Capping Tool

### <span id="page-5-0"></span>**4. General Precautions**

The user should always pay attention to the following:

- Use sterile pipette tips with filters.
- Store and extract positive material (specimens, controls and amplicons) separately from all other reagents and add it to the reaction mix in a spatially separated facility.
- Thaw all components thoroughly at room temperature before starting an assay.
- When thawed, mix the components and centrifuge briefly.
- Work quickly on ice or in the *LightCycler* Cooling Block.

# <span id="page-5-1"></span>**5. Pathogen Information**

The varicella-zoster virus (VZV) is transmitted from person to person as a droplet infection or by direct contact. The VZV infection causes slightly raised temperatures and affects the general health to a moderate extent. Polymorphic exema with welts, blisters and scabs along with severe itching (chicken pox) are characteristic of the illness. Severe VZV infections are frequently observed with immunosuppressed patients and can result in

dangerous complications such as pneumonia and encephalitis. After the acute infection, the pathogens persist in the sensory spinal ganglia and in the ganglia of the cranial nerves. If immunity is weakened exacerbations can occur (e.g. labial herpes, shingles).

# <span id="page-6-0"></span>**6. Principle of Real-Time PCR**

Pathogen diagnosis by the polymerase chain reaction (PCR) is based on the amplification of specific regions of the pathogen genome. In real-time PCR the amplified product is detected via fluorescent dyes. These are usually linked to oligonucleotide probes which bind specifically to the amplified product. Monitoring the fluorescence intensities during the PCR run (i.e. in real-time) allows the detection and quantitation of the accumulating product without having to re-open the reaction tubes after the PCR run (Mackay, 2004).

# <span id="page-6-1"></span>**7. Product Description**

The *artus* VZV LC PCR Kit constitutes a ready-to-use system for the detection of VZV DNA using polymerase chain reaction (PCR) in the *LightCycler* Instrument. The *VZV LC Master* contains reagents and enzymes for the specific amplification of a 82 bp region of the VZV genome, and for the direct detection of the specific amplicon with the *LightCycler 1.1/1.2/1.5* or *LightCycler 2.0* Instrument. In addition, the *artus* VZV LC PCR Kit contains a second heterologous amplification system to identify possible PCR inhibition.

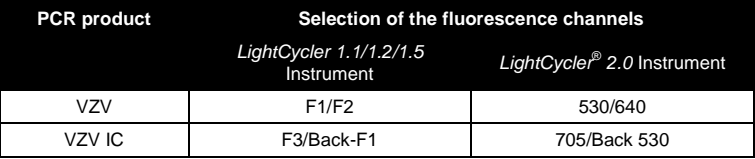

The amplification and detection of this *Internal Control* (*IC*) do not reduce the detection limit of the analytical VZV PCR (see **[11.1](#page-30-1) [Analytical Sensitivity](#page-30-1)**). External positive controls (*VZV LC/TM QS 1 - 4*) are supplied which allow the determination of the pathogen load. For further information, please refer to section **[8.3](#page-11-0) [Quantitation](#page-11-0)**.

**Attention: The temperature profile for the detection of VZV using the**  *artus* **VZV LC PCR Kit corresponds to the profiles of the** *artus* **HSV-1/2 LC PCR Kit, the** *artus* **EBV LC PCR Kit and the** *artus* **CMV LC PCR Kit. Therefore, the PCR assays of these** *artus* **systems can be carried out and analysed in one single run.** Please note the recommendations on PCR analysis given in chapters **[8.3](#page-11-0) [Quantitation](#page-11-0)** and **[9.](#page-22-0) [Data Analysis](#page-22-0)**.

# <span id="page-7-0"></span>**8. Protocol**

### <span id="page-7-1"></span>**8.1 DNA Isolation**

Various manufacturers offer DNA isolation kits. Sample amounts for the DNA isolation procedure depend on the protocol used. Please carry out the DNA isolation according to the manufacturer's instructions. The following isolation kits are recommended:

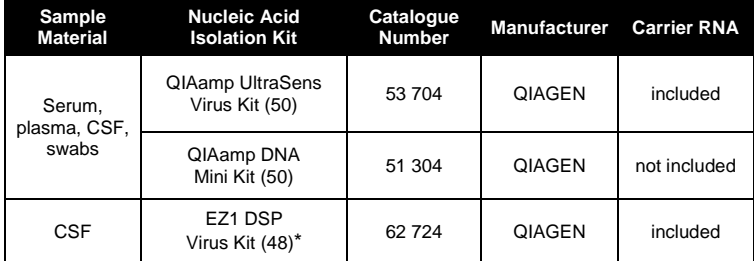

\*To be used in combination with the BioRobot EZ1 DSP Workstation (Cat. No. 9001360) and the EZ1 DSP Virus Card (Cat. No. 9017707).

**Important note for the use of the QIAamp UltraSens Virus Kit and the QIAamp DNA Mini Kit:**

- The use of **carrier RNA** is critical for the extraction efficiency and, consequently, for DNA/RNA yield. If the selected isolation kit does not contain carrier RNA, please note that the addition of carrier (RNA-Homopolymer Poly(A), Amersham Biosciences, Cat. No. 27-4110-01) is strongly recommended for the extraction of nucleic acids from cell free body fluids and material low in DNA/RNA content (e.g. CSF). Please proceed as follows in these cases:
	- a) Resuspend the lyophilised carrier RNA using the elution buffer (do not use lysis buffer) of the extraction kit (e.g. AE buffer of the QIAamp DNA Mini Kit) and prepare a dilution with a concentration of 1  $\mu q/\mu l$ . Divide this carrier RNA solution in a number of aliquots adequate to your needs and store them at -20°C. Avoid repeated thawing (> 2 x) of a carrier RNA aliquot.
	- b) Use 1 µg carrier RNA per 100 µl lysis buffer. For instance, if the extraction protocol suggests 200 µl lysis buffer, please add 2 µl carrier RNA (1 µg/µl) directly into the lysis buffer. Before beginning of each extraction, a mixture of lysis buffer and carrier RNA (and *Internal Control*, where applicable, see **[8.2](#page-10-0) [Internal Control](#page-10-0)**) should be prepared freshly according to the following pipetting scheme:

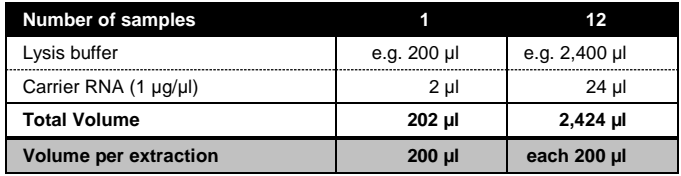

- c) Please use the freshly prepared mixture of lysis buffer and carrier RNA instantly for extraction. Storage of the mixture is not possible.
- The use of **carrier RNA** is critical for the extraction efficiency and, consequently, for DNA/RNA yield. To increase the stability of the carrier RNA provided with the QIAamp UltraSens Virus Kit, we recommend the following procedure deviant from the user manual of the extraction kit:
- a. Resuspend the lyophilised carrier RNA prior to first use of the extraction kit in 310 ul of the elution buffer provided with the kit (final concentration 1 µg/µl, do not use lysis buffer). Portion this carrier RNA solution into a number of aliquots adequate to your needs and store them at -20 $^{\circ}$ C. Avoid repeated thawing ( $> 2x$ ) of a carrier RNA aliquot.
- b. Before the beginning of each extraction, a mixture of lysis buffer and carrier RNA (and *Internal Control*, where applicable, see **[8.2](#page-10-0) [Internal](#page-10-0)  [Control](#page-10-0)**) should be prepared freshly according to the following pipetting scheme:

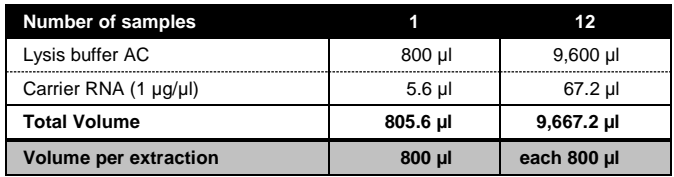

- c. Please use the freshly prepared mixture of lysis buffer and carrier RNA instantly for extraction. Storage of the mixture is not possible.
- It is recommended to elute the DNA in 50 µl elution buffer to get the highest sensitivity of the *artus* VZV LC PCR Kit.
- The **QIAamp UltraSens Virus Kit** allows a sample concentration. If you use sample material other than serum or plasma, please add at least 50 % (v/v) of negative human plasma to the sample.
- When using isolation protocols with **ethanol**-containing washing buffers, please carry out an additional centrifugation step (three minutes, 13,000 rpm) before the elution to remove any remaining ethanol. This prevents possible inhibition of PCR.
- The *artus* VZV LC PCR Kit should not be used with **phenol**-based isolation methods.

#### **Important note for the use of the EZ1 DSP Virus Kit:**

 The use of **carrier RNA** is critical for the extraction efficiency and, consequently, for DNA/RNA yield. Please add the appropriate amount of carrier RNA to each extraction following the instructions in the *EZ1 DSP Virus Kit Handbook*.

**Important:** The *Internal Control* of the *artus* VZV LC PCR Kit can be used directly in the isolation procedure (see **[8.2](#page-10-0) [Internal Control](#page-10-0)**).

### <span id="page-10-0"></span>**8.2 Internal Control**

An *Internal Control* (*VZV LC IC*) is supplied. This allows the user **both to control the DNA isolation procedure and to check for possible PCR inhibition** (see [Fig.](#page-15-0) 1). Using the **EZ1 DSP Virus Kit** for extraction, the Internal Control has to be added following the instructions in the *EZ1 DSP Virus Kit Handbook*. Using the **QIAamp UltraSens Virus Kit** or the **QIAamp DNA Mini Kit**, add the *Internal Control* to the isolation at a ratio of 0.1 µl per 1 µl elution volume. For example, using the QIAamp DNA Mini Kit, the DNA is eluted in 50 µl AE buffer. Hence, 5 µl of the *Internal Control* should be added initially. The quantity of *Internal Control* used depends **only** on the elution volume. The *Internal Control* and carrier RNA (see **[8.1](#page-7-1) [DNA Isolation](#page-7-1)**) should be added only

- to the mixture of lysis buffer and sample material or
- directly to the lysis buffer.

The *Internal Control* must not be added to the sample material directly. If added to the lysis buffer please note that the mixture of *Internal Control* and lysis buffer/carrier RNA has to be prepared freshly and used instantly (storage of the mixture at room temperature or in the fridge for only a few hours may lead to *Internal Control* failure and a reduced extraction efficiency). Please do **not** add the *Internal Control* and the carrier RNA to the sample material directly.

The *Internal Control* can optionally be used **exclusively to check for possible PCR inhibition** (see [Fig.](#page-16-0) 2). For this application, add 0.5 µl of the *Internal Control* per reaction directly to 15 µl *VZV LC Master*. For each PCR reaction use 15 ul of the Master Mix produced as described above and add 5 µl of the purified sample. If you are preparing a PCR run for several samples please increase the volume of the *VZV LC Master* and the *Internal Control* according to the number of samples (see **[8.4](#page-12-0) [Preparing the PCR](#page-12-0)**).

The *artus* HSV-1/2 LC PCR Kits and the *artus* VZV LC PCR Kits contain an identical *Internal Control* (*IC*). The *artus* EBV LC PCR Kits and the *artus* CMV LC PCR Kits also contain an identical *Internal Control*.

### <span id="page-11-0"></span>**8.3 Quantitation**

The enclosed *Quantitation Standards* (*VZV LC/TM QS 1 - 4*) are treated as previously purified samples and the same volume is used (5 µl). To generate a standard curve on the *LightCycler* Instrument, all four *Quantitation Standards* should be used as follows:

### *LightCycler 1.1/1.2/1.5* **Instrument**

Define the *VZV LC/TM QS 1* - *4* in the *Sample Loading Screen* as standards with the specified concentrations (see *LightCycler Operator's Manual*, Version 3.5, Chapter B, 2.4. Sample Data Entry).

### *LightCycler 2.0* **Instrument**

In order to define the standards, please activate the function *Analysis Type* in the menu of the window *Samples* and select *Absolute Quantification*. You can now define the *VZV LC/TM QS 1* - *4* as standards and enter the corresponding concentrations for each standard (see *LightCycler Operator's Manual*, Version 4.0, Chapter 2.2 Entering Sample Information). Make sure that the function *Enable Controls* is **not** activated. Otherwise the selection of analysis options for the data analysis is restricted (see **[9.2](#page-25-0) Data Analysis of PCR Data with** *LightCycler 2.0* **Instrument**).

 $\overline{a}$ 

<span id="page-11-1"></span>The volume increase caused by adding the *Internal Control* is neglected when preparing the PCR assay. The sensitivity of the detection system is not impaired.

The standard curve generated as above can also be used for subsequent runs, provided that at least one standard of **one** given concentration is used in the current run. For this purpose, the previously generated standard curve needs to be imported (see *LightCycler Operator's Manual*, Version 3.5, Chapter B, 4.2.5. Quantitation with an External Standard Curve or Version 4.0, Chapter 4.2.2 Saving a Standard Curve). However, this quantitation method may lead to deviations in the results due to variability between different PCR runs.

**If you integrated more than one Herpes** *artus* **system in the PCR run, please analyse these different systems with the corresponding**  *Quantitation Standards* **separately.**

**Attention:** The *Quantitation Standards* are defined as copies/µl. The following equation has to be applied to convert the values determined using the standard curve into copies/ml of sample material:

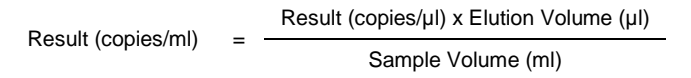

Please note that as a matter of principle the initial sample volume should be entered in the equation above. This has to be considered when the sample volume has been changed prior to the nucleic acid extraction (e.g. narrowing the volume by centrifugation or increase of volume by replenishment to the volume required for the isolation).

**Important:** A guideline for the quantitative analysis of *artus* systems on the *LightCycler 1.1/1.2/1.5* or *LightCycler 2.0* Instrument is provided at **[www.qiagen.com/](http://www.qiagen-diagnostics.com/)Products/ByLabFocus/MDX** (**Technical Note for quantitation on the** *LightCycler 1.1/1.2/1.5* **or** *LightCycler 2.0* **Instrument**).

### <span id="page-12-0"></span>**8.4 Preparing the PCR**

Make sure that the Cooling Block as well as the capillary adapters (accessories of the *LightCycler* Instrument) are pre-cooled to +4°C. Place the desired number of *LightCycler* capillaries into the adapters of the Cooling Block. Please make sure that at least one *Quantitation Standard* as well as one negative control (*Water*, *PCR grade*) are included per PCR run. To generate a standard curve, use all supplied *Quantitation Standards* (*VZV LC/TM QS 1 - 4*) for each PCR run. Before each use, all reagents need to be thawed completely, mixed (by repeated up and down pipetting or by quick vortexing) and centrifuged briefly.

If you want to use the *Internal Control* **to monitor the DNA isolation procedure and to check for possible PCR inhibition,** it has already been added to the isolation (see **[8.2](#page-10-0) [Internal Control](#page-10-0)**). In this case, please use the following pipetting scheme (for a schematic overview see [Fig.](#page-15-0) 1):

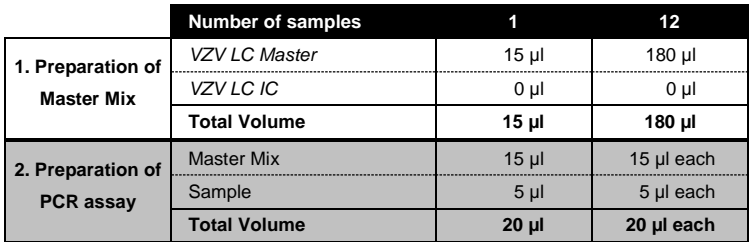

If you want to use the *Internal Control* **exclusively to check for PCR inhibition**, it must be added directly to the *VZV LC Master*. In this case, please use the following pipetting scheme (for a schematic overview see [Fig.](#page-16-0) 2):

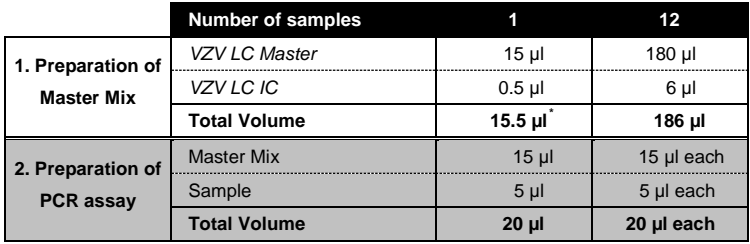

 $\overline{a}$ 

<span id="page-13-0"></span>The volume increase caused by adding the *Internal Control* is neglected when preparing the PCR assay. The sensitivity of the detection system is not impaired.

Pipette 15 ul of the Master Mix into the plastic reservoir of each capillary. Then add 5 µl of the eluted sample DNA. Correspondingly, 5 µl of at least one of the *Quantitation Standards* (*VZV LC/TM QS 1 - 4*) must be used as a positive control and 5 µl of water (*Water*, *PCR grade*) as a negative control. Close the capillaries. To transfer the mixture from the plastic reservoir into the capillary, centrifuge the adapters containing the capillaries in a desktop centrifuge for ten seconds at a maximum of 400 x g (2,000 rpm).

### **Addition of the** *Internal Control* **to the Purification Procedure**

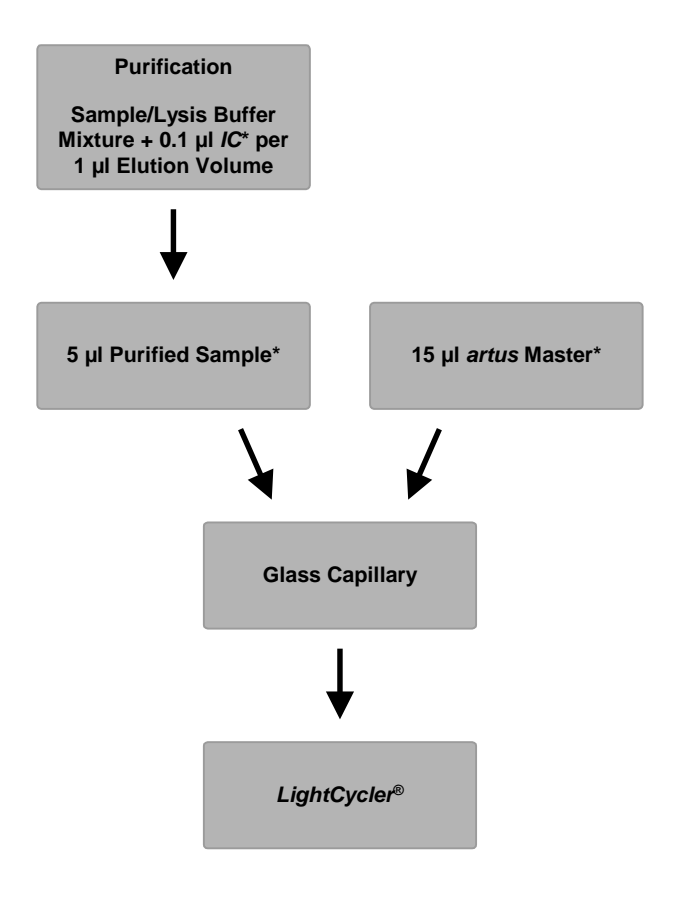

<span id="page-15-0"></span>Fig. 1: Schematic workflow for the control of both the purification procedure and PCR inhibition.

> \*
> Please make sure that the solutions are thawed completely, mixed well and centrifuged briefly.

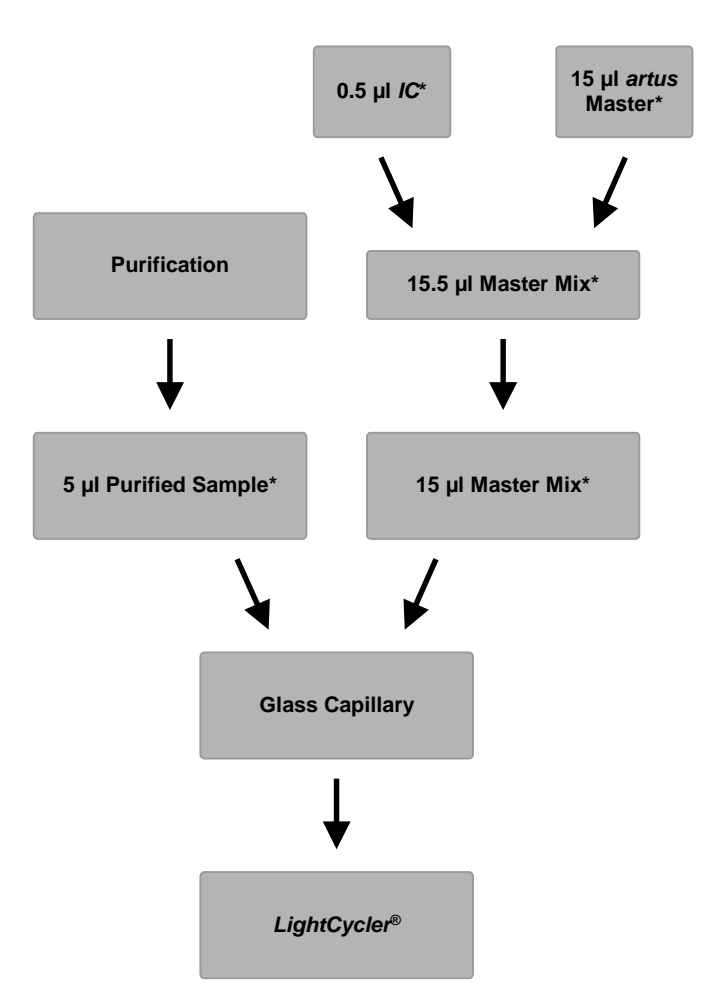

**Addition of the** *Internal Control* **into the** *artus* **Master**

<span id="page-16-0"></span>Fig. 2: Schematic workflow for the control of PCR inhibition.

\*<br>Please make sure that the solutions are thawed completely, mixed well and centrifuged briefly.

### <span id="page-17-0"></span>**8.5 Programming of the** *LightCycler* **Instruments**

### <span id="page-17-1"></span>**8.5.1 Programming the** *LightCycler 1.1/1.2/1.5* **Instrument**

For the detection of VZV DNA, create a temperature profile on your *LightCycler 1.1/1.2/1.5* Instrument according to the following five steps (see [Fig.](#page-17-2) 3 - 7).

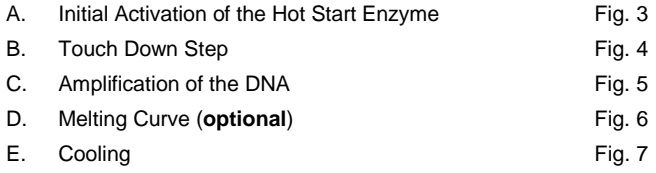

Pay particular attention to the settings for *Analysis Mode*, *Cycle Program Data* and *Temperature Targets*. In the illustrations these settings are framed in bold black. Please find further information on programming the *LightCycler 1.1/1.2/1.5* Instrument in the *LightCycler Operator's Manual*. Step D. in the PCR programme is **optional** and is only required for the differentiation of HSV 1 and 2 when using the *artus* HSV-1/2 LC PCR Kit*.*

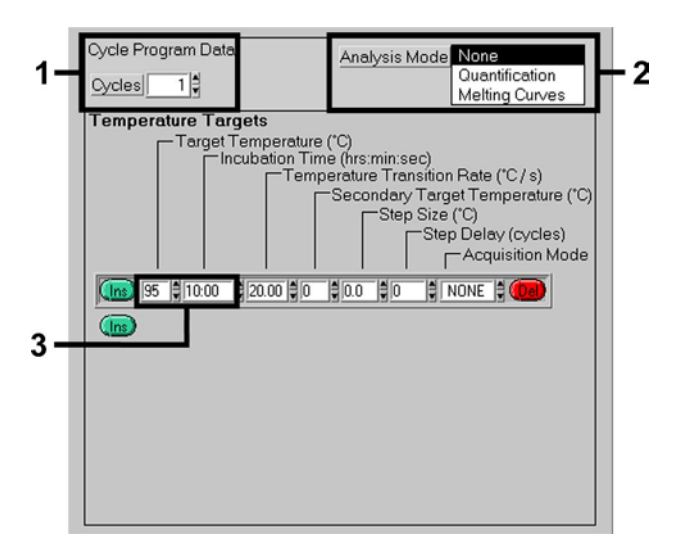

<span id="page-17-2"></span>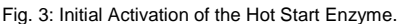

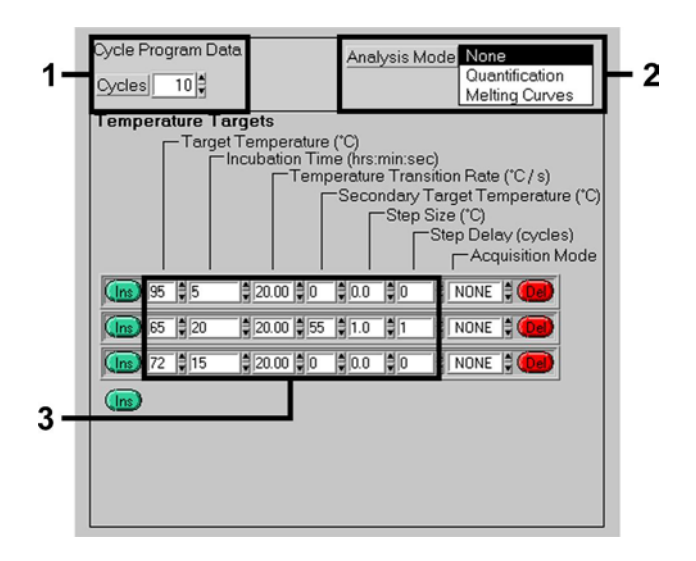

Fig. 4: Touch Down Step.

<span id="page-18-0"></span>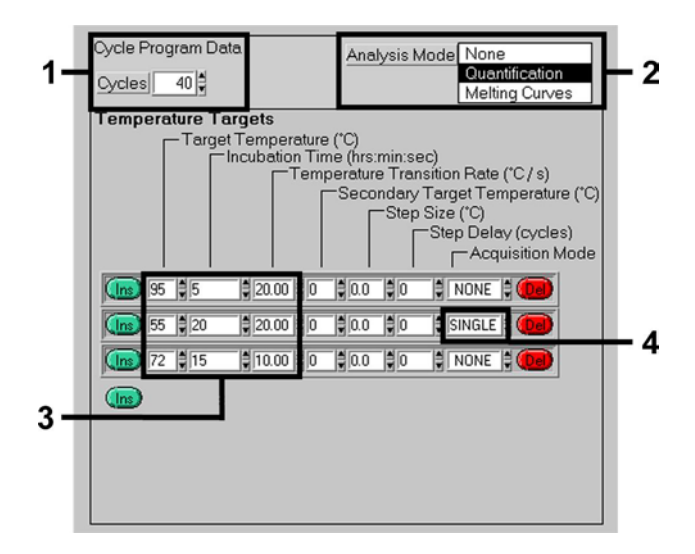

<span id="page-18-1"></span>Fig. 5: Amplification of the DNA.

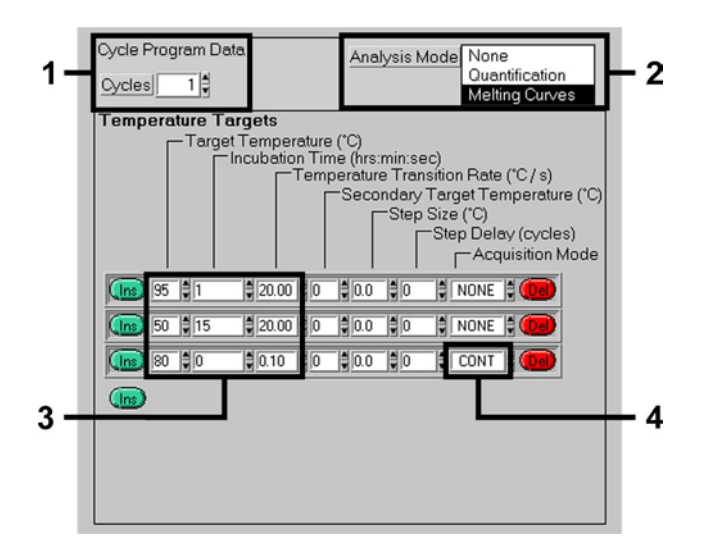

Fig. 6: Melting Curve.

<span id="page-19-0"></span>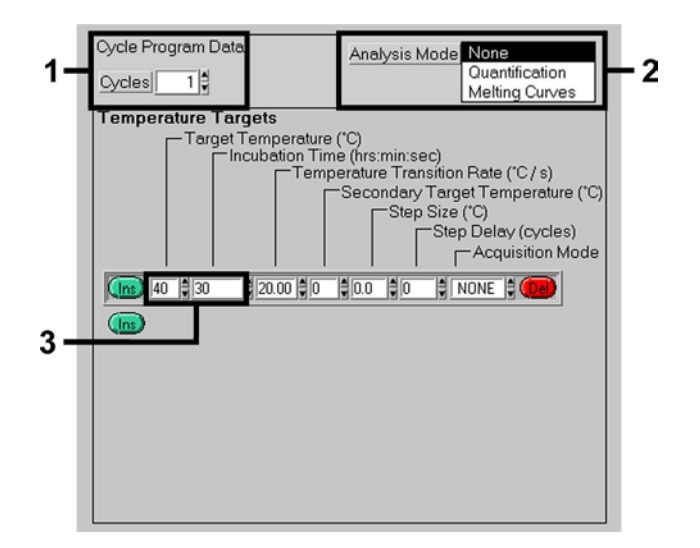

<span id="page-19-1"></span>Fig. 7: Cooling.

### <span id="page-20-0"></span>**8.5.2 Programming the** *LightCycler 2.0* **Instrument**

To programme a PCR run with *LightCycler 2.0* Instrument please activate the option *New* in the main menu and select *LightCycler Experiment*.

Subsequently, for the detection of VZV DNA, create a temperature profile on your *LightCycler 2.0* Instrument according to the following five steps (see [Table](#page-20-1) 1).

- A. Initial Activation of the Hot Start Enzyme
- B. Touch Down Step
- C. Amplification of the DNA
- D. Melting Curve (**optional**)
- E. Cooling

Step D. in the PCR programme is **optional** and is only required for the differentiation of HSV 1 and 2 when using the *artus* HSV-1/2 LC PCR Kit*.*

Make sure that you first enter the number of capillaries prepared for this PCR run (*Max. Seek Pos.*, see [Fig.](#page-22-2) 8).

| Program                               | <b>Target</b><br>[°C] | Hold<br>[hh:mm:ss] | Ramp<br>Rate<br>$[^{\circ}C/s]$ | <b>Sec</b><br>Target | <b>Step</b><br><b>Size</b><br>[°C] | Step.<br>Delay<br>[cycles] | Acq.<br>Mode | Cycles       | Analysis<br>Mode    |
|---------------------------------------|-----------------------|--------------------|---------------------------------|----------------------|------------------------------------|----------------------------|--------------|--------------|---------------------|
| Activation                            | 95                    | 00:10:00           | 20                              | $\Omega$             | 0                                  | $\Omega$                   | None         | 1            | None                |
| Touch<br>Down                         | 95                    | 00:00:05           | 20                              | $\Omega$             | $\mathbf 0$                        | $\mathbf 0$                | None         | 10           | None                |
|                                       | 65                    | 00:00:20           | 20                              | 55                   | 1                                  | $\mathbf{1}$               | None         |              |                     |
|                                       | 72                    | 00:00:15           | 20                              | $\mathbf 0$          | $\mathbf 0$                        | $\mathbf 0$                | None         |              |                     |
| Amplification<br>of the<br><b>DNA</b> | 95                    | 00:00:05           | 20                              | $\Omega$             | 0                                  | 0                          | None         | 40           | Quanti-<br>fication |
|                                       | 55                    | 00:00:20           | 20                              | 0                    | 0                                  | 0                          | Single       |              |                     |
|                                       | 72                    | 00:00:15           | 20                              | $\Omega$             | $\Omega$                           | $\Omega$                   | None         |              |                     |
| Melting<br>Curve                      | 95                    | 00:00:01           | 20                              | $\Omega$             | $\Omega$                           | $\Omega$                   | None         | $\mathbf{1}$ | Melting<br>Curve    |
|                                       | 50                    | 00:00:15           | 20                              | $\Omega$             | $\Omega$                           | $\Omega$                   | None         |              |                     |
|                                       | 80                    | 00:00:00           | 0,1                             | $\Omega$             | $\mathbf 0$                        | $\mathbf 0$                | Cont.        |              |                     |
| Cooling                               | 40                    | 00:00:30           | 20                              | $\Omega$             | $\Omega$                           | $\Omega$                   | None         | 1            | None                |

<span id="page-20-1"></span>Table 1: Creating the temperature profile.

To enter the sample specifications, please activate the button *Samples*.

- In the window *Capillary View* first enter the total number of planned PCR preparations for the PCR run (*Sample Count*).
- Then, you can assign names to the samples under *Sample Name*.
- Also select under *Selected Channels* the fluorescence channels 530 for the detection of the analytical VZV PCR and 705 for the detection of the *Internal Control* PCR.
- To define the standards and to assign the corresponding concentrations, please select the option *Absolute Quantification* under *Analysis Type* (see **[8.3](#page-11-0) [Quantitation](#page-11-0)**).
- Make sure that the function *Enable Controls* is **not** activated. Otherwise the selection of analysis options for the data analysis is restricted (the mode *Fit Points* is not available, see **[9.2](#page-25-0) Analysis of PCR data with**  *LightCycler 2.0* **Instrument**). Under *Target Name* you can assign the target sequences to be detected (VZV or *Internal Control*) in the selected fluorescence channels 530 and 705. The completion of the column *Target Name* can be facilitated with the function *Auto Copy...*. To define the *Target Name* helps to get a better overview, but it is not strictly required for data analysis.
- To generate a standard curve for data analysis, the *Quantitation Standards* should be defined with their corresponding concentrations. Therefore, please select *Standard* under *Sample Type* and enter the corresponding concentration for each standard under *Concentration*.
- The programmed temperature profile can be stored on the computer's hard drive, to make use of it again for further runs. For this purpose, activate the function *Save As...* under the menu *File*, upon which a new window appears. Please select under *Templates and Macros* the submenu *Run Templates* and save the data under an appropriate name.
- In order to start the PCR run, change to the field *Run* and activate the function *Start Run* (see [Fig.](#page-22-2) 8). The PCR programme will start after entering the location, where the data should be saved.

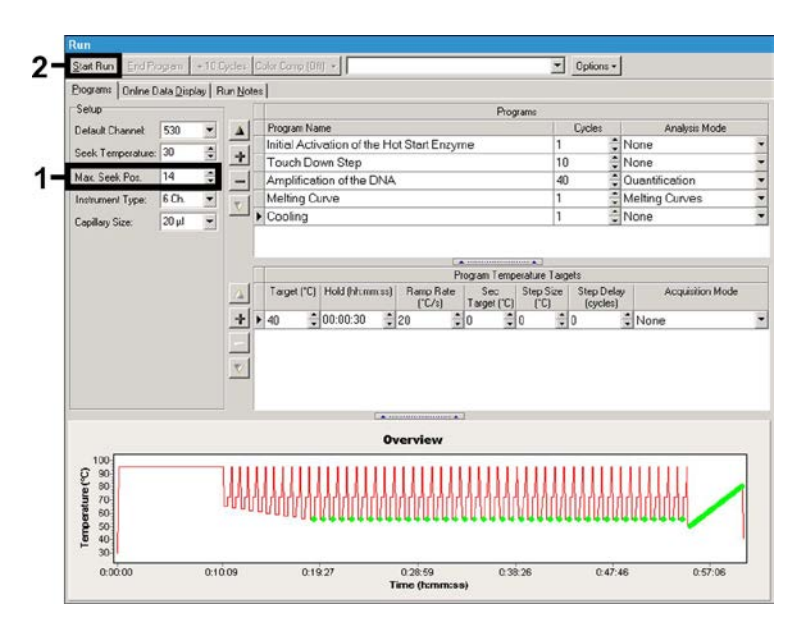

Fig. 8: Start of the PCR run.

### <span id="page-22-2"></span><span id="page-22-0"></span>**9. Data Analysis**

# <span id="page-22-1"></span>**9.1 Data Analysis of the PCR Data on the** *LightCycler 1.1/1.2/1.5* **Instrument**

For the analysis of the PCR data collected with the *LightCycler 1.1/1.2/1.5* Instrument, we recommend the use of the *LightCycler* Software Version 3.5.

In multicolour analyses interferences occur between fluorimeter channels. The *LightCycler 1.1/1.2/1.5* Instrument's software contains a file termed *Color Compensation File*, which compensates for these interferences. Open this file before, during or after the PCR run by activating the *Choose CCC File* or the *Select CC Data* button. If no *Color Compensation File* is installed, generate the file according to the instructions in the *LightCycler Operator's Manual*. After the *Color Compensation File* has been activated, separate signals appear in fluorimeter channels F1, F2 and F3. For analysis of the PCR results gained with the *artus* VZV LC PCR Kit please select fluorescence display

options F1/F2 for the analytical VZV PCR and F3/Back-F1 for the *Internal Control* PCR, respectively. For the analysis of quantitative runs, please follow the instructions given in **[8.3](#page-11-0) [Quantitation](#page-11-0)** and in the **Technical Note for quantitation on the** *LightCycler 1.1/1.2/1.5* **or** *LightCycler 2.0* **Instrument** at **[www.qiagen.com/](http://www.qiagen-diagnostics.com/)Products/ByLabFocus/MDX**.

**If you integrated more than one Herpes** *artus* **system in the PCR run, please analyse these different systems with the corresponding**  *Quantitation Standards* **separately. Please select the rotor positions for the analysis accordingly.**

The following results are possible:

1. A signal is detected in fluorimeter channel F1/F2.

**The result of the analysis is positive: The sample contains VZV DNA.** In this case, the detection of a signal in the F3/Back-F1 channel is dispensable, since high initial concentrations of VZV DNA (positive signal in the F1/F2 channel) can lead to a reduced or absent fluorescence signal of the *Internal Control* in the F3/Back-

F1 channel (competition).

2. In fluorimeter channel F1/F2 no signal is detected. At the same time, a signal from the *Internal Control* appears in the F3/Back-F1 channel.

### **In the sample no VZV DNA is detectable. It can be considered negative.**

In the case of a negative VZV PCR the detected signal of the *Internal Control* rules out the possibility of PCR inhibition.

3. No signal is detected in the F1/F2 or in the F3/Back-F1 channel.

#### **No diagnosis can be concluded.**

Information regarding error sources and their solution can be found in **[10.](#page-28-0) [Troubleshooting](#page-28-0)**.

Examples of positive and negative PCR reactions are given in [Fig.](#page-24-0) 9 and [Fig.](#page-24-1) 10.

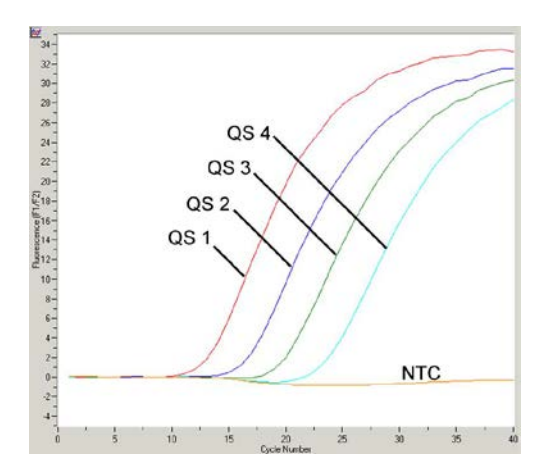

<span id="page-24-0"></span>Fig. 9: Detection of the *Quantitation Standards* (*VZV LC/TM QS 1 - 4*) in fluorimeter channel F1/F2 of the *LightCycler 1.1/1.2/1.5 Instrument.* NTC: non-template control (negative control).

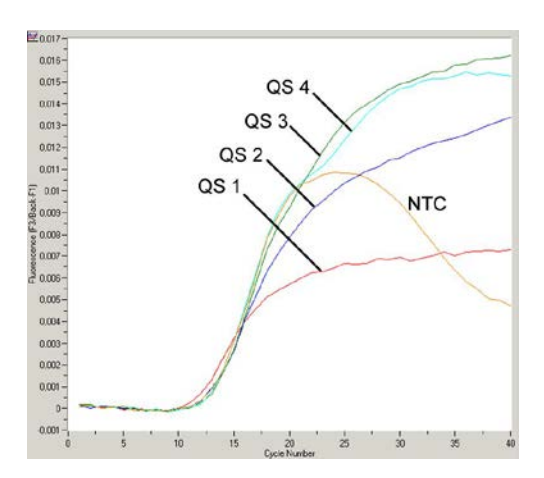

<span id="page-24-1"></span>Fig. 10: Detection of the *Internal Control* (*IC*) in fluorimeter channel F3/Back-F1 of the *LightCycler 1.1/1.2/1.5 Instrument* with simultaneous amplification of *Quantitation Standards* (*VZV LC/TM QS 1 - 4*)*.* NTC: non-template control (negative control). Limited color compensation is accounting for superposition of the *Internal Control* signals in F3 by positive signals from F1. In this case the analysis of the *Internal Control* signals (F3) belonging to high positive sample materials or controls is not possible.

# <span id="page-25-0"></span>**9.2 Data Analysis of the PCR Data on the** *LightCycler 2.0* **Instrument**

For the analysis of the PCR data collected with the *LightCycler 2.0* Instrument please use the *LightCycler* Software Version 4.0. Please consider the instructions given in the *LightCycler 2.0 Instrument Operator's Manual Version 4.0*.

For the analysis of PCR data please proceed as follows (se[e Fig.](#page-26-0) 11):

- Activate the function *Analysis* in the menu strip and select the option *Absolute Quantification*. As a matter of principle, all amplification data generated with the *artus* LC PCR Kit should be analysed with this function.
- The *LightCycler* Software Version 4.0 contains a file termed *Color Compensation File*, which compensates multicolour analyses interferences between fluorescence channels. Open this file during or after the PCR run by activating the *Color Comp* (*On/Off*) and then the *Select Color Compensation* button (see [Fig.](#page-26-0) 11). If no *Color Compensation File* is installed, generate the file according to the instructions given in the *LightCycler Operator's Manual*.
- After the *Color Compensation File* has been activated, separate signals appear in the fluorescence channels. For analysis of the PCR results gained with the *artus* VZV LC PCR Kit please select fluorescence display options 530/640 for the analytical VZV PCR and 705/Back 530 for the *Internal Control* PCR, respectively.

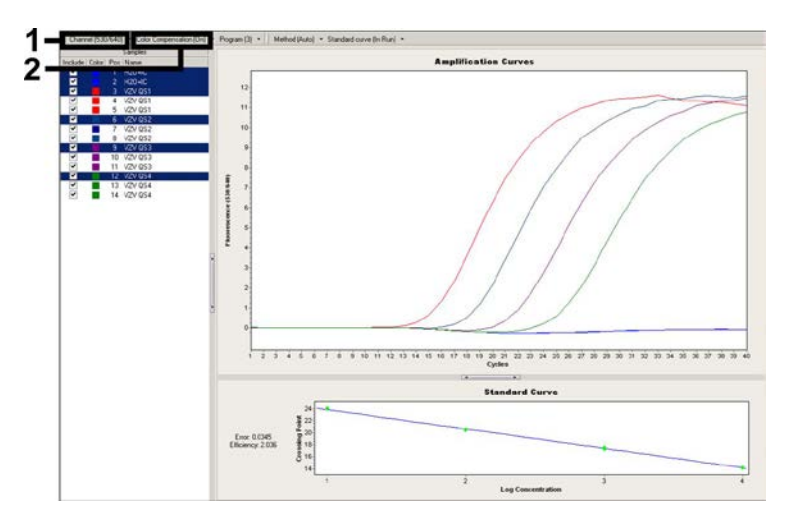

<span id="page-26-0"></span>Fig. 11: Activation of the *Color Compensation File* and selection of the fluorescence channel.

For the analysis of quantitative runs, please follow the instructions given in **[8.3](#page-11-0) [Quantitation](#page-11-0)** and in the **Technical Note for quantitation on the**  *LightCycler 1.1/1.2/1.5* **or** *LightCycler 2.0* **Instrument** at **[www.qiagen.com/](http://www.qiagen-diagnostics.com/)Products/ByLabFocus/MDX**.

Once the setting of analysis options is completed, following results are possible:

1. A signal is detected in fluorescence channel 530/640.

#### **The result of the analysis is positive: The sample contains VZV DNA.**

In this case, the detection of a signal in the 705/Back 530 channel is dispensable, since high initial concentrations of VZV DNA (positive signal in the 530/640 channel) can lead to a reduced or absent fluorescence signal of the *Internal Control* in the 705/Back 530 channel (competition).

2. In fluorescence channel 530/640 no signal is detected. At the same time, a signal from the *Internal Control* appears in the 705/Back 530 channel.

**In the sample no VZV DNA is detectable. It can be considered negative.**

In the case of a negative VZV PCR the detected signal of the *Internal Control* rules out the possibility of PCR inhibition.

3. No signal is detected in the 530/640 or in 705/Back 530 channel.

#### **No diagnosis can be concluded.**

Information regarding error sources and their solution can be found in **[10.](#page-28-0) [Troubleshooting](#page-28-0)**.

Examples of positive and negative PCR reactions are given in [Fig.](#page-27-0) 12 and [Fig.](#page-28-1) 13.

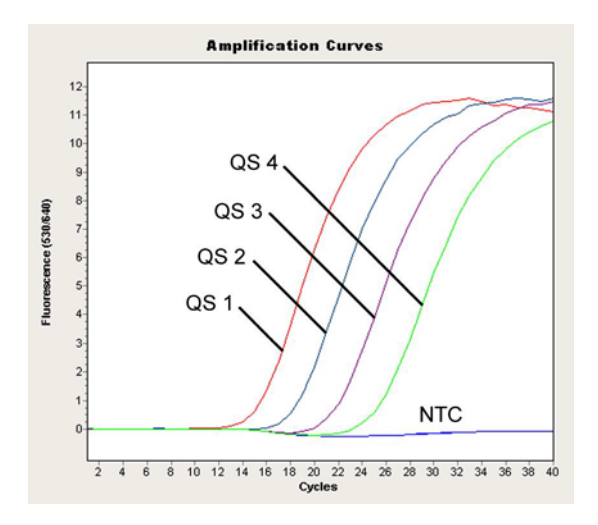

<span id="page-27-0"></span>Fig. 12: Detection of the *Quantitation Standards* (*VZV LC/TM QS 1* - *4*) in fluorescence channel 530/640 of the *LightCycler 2.0* Instrument. NTC: non-template control (negative control).

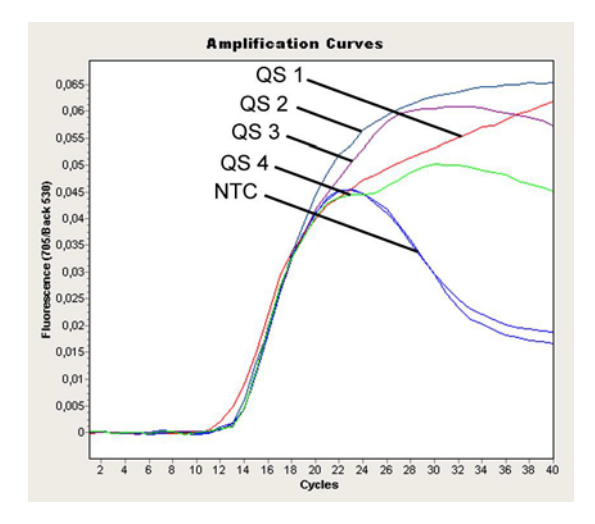

<span id="page-28-1"></span>Fig. 13: Detection of the *Internal Control* (*IC*) in fluorescence channel 705/Back 530 of the *LightCycler 2.0* Instrument with simultaneous amplification of *Quantitation Standards* (*VZV LC/TM QS 1* - *4*)*.* NTC: non-template control (negative control).

# <span id="page-28-0"></span>**10. Troubleshooting**

**No signal with positive controls (***VZV LC/TM QS 1 - 4***) in fluorescence channel F1/F2 or 530/640:**

- The selected fluorescence channel for PCR data analysis does not comply with the protocol.
	- $\rightarrow$  For data analysis select the fluorescence channel F1/F2 or 530/640 for the analytical VZV PCR and the fluorescence channel F3/Back-F1 or 705/Back 530 for the *Internal Control* PCR.
- Incorrect programming of the temperature profile of the *LightCycler 1.1/1.2/1.5* or the *LightCycler 2.0* Instrument.
	- $\rightarrow$  Compare the temperature profile with the protocol (see **[8.5](#page-17-0) Programming of the** *LightCycler* **Instruments**).
- Incorrect configuration of the PCR reaction.
	- $\rightarrow$  Check your work steps by means of the pipetting scheme (see **[8.4](#page-12-0) [Preparing the PCR](#page-12-0)**) and repeat the PCR, if necessary.
- The storage conditions for one or more kit components did not comply with the instructions given in **[2.](#page-4-1) [Storage](#page-4-1)** or the *artus* VZV LC PCR Kit had expired.
	- $\rightarrow$  Please check the storage conditions and the expiration date (see the kit label) of the reagents and use a new kit, if necessary.

**Weak or no signal of the** *Internal Control* **in fluorescence channel F3/Back-F1 or 705/Back 530 and simultaneous absence of a signal in channel F1/F2 or 530/640:**

- The PCR conditions do not comply with the protocol.
	- $\rightarrow$  Check the PCR conditions (see above) and repeat the PCR with corrected settings, if necessary.
- The PCR was inhibited.
	- $\rightarrow$  Make sure that you use a recommended isolation method (see **[8.1](#page-7-1) [DNA Isolation](#page-7-1)**) and stick closely to the manufacturer's instructions.
	- $\rightarrow$  Make sure that during the DNA isolation the recommended additional centrifugation step has been carried out before the elution in order to remove any residual ethanol (see **[8.1](#page-7-1) [DNA Isolation](#page-7-1)**).
- DNA was lost during extraction.
	- $\rightarrow$  If the *Internal Control* had been added to the extraction, an absent signal of the *Internal Control* can indicate the loss of DNA during the extraction. Make sure that you use a recommended isolation method (see **[8.1](#page-7-1) [DNA Isolation](#page-7-1)**) and stick closely to the manufacturer's instructions.
- The storage conditions for one or more kit components did not comply with the instructions given in **[2.](#page-4-1) [Storage](#page-4-1)** or the *artus* VZV LC PCR Kit had expired.
	- $\rightarrow$  Please check the storage conditions and the expiration date (see the kit label) of the reagents and use a new kit, if necessary.

**Signals with the negative controls in fluorescence channel F1/F2 or 530/640 of the analytical PCR.**

- A contamination occurred during preparation of the PCR.
	- $\rightarrow$  Repeat the PCR with new reagents in replicates.
	- $\rightarrow$  If possible, close the PCR tubes directly after addition of the sample to be tested.
	- $\rightarrow$  Strictly pipette the positive controls at last.
	- $\rightarrow$  Make sure that work space and instruments are decontaminated at regular intervals.
- A contamination occurred during extraction.
	- $\rightarrow$  Repeat the extraction and PCR of the sample to be tested using new reagents.
	- $\rightarrow$  Make sure that work space and instruments are decontaminated at regular intervals.

If you have any further questions or if you encounter problems, please contact our Technical Service.

# <span id="page-30-0"></span>**11. Specifications**

### <span id="page-30-1"></span>**11.1 Analytical Sensitivity**

In order to determine the analytical sensitivity of the *artus* VZV LC PCR Kit, a standard dilution series has been set up from 60 to nominal 0.019 VZV copy equivalents<sup>[\\*](#page-30-2)</sup>/µl and analysed on the *LightCycler 1.1/1.2/1.5* Instrument in combination with the *artus* VZV LC PCR Kit. Testing was carried out on three different days on eight replicates. The results were determined by a probit analysis. A graphical illustration of the probit analysis is shown in [Fig.](#page-31-1) 14. The analytical detection limit of the *artus* VZV LC PCR Kit in combination with the *LightCycler 1.1/1.2/1.5* Instrument is consistently 0.8 copies/ul ( $p = 0.05$ ). This means that there is a 95 % probability that 0.8 copies/µl will be detected.

 $\overline{a}$ 

<span id="page-30-2"></span>The standard is a cloned PCR product, the concentration of which has been determined by absorption and fluorescence spectroscopy.

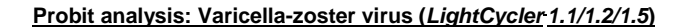

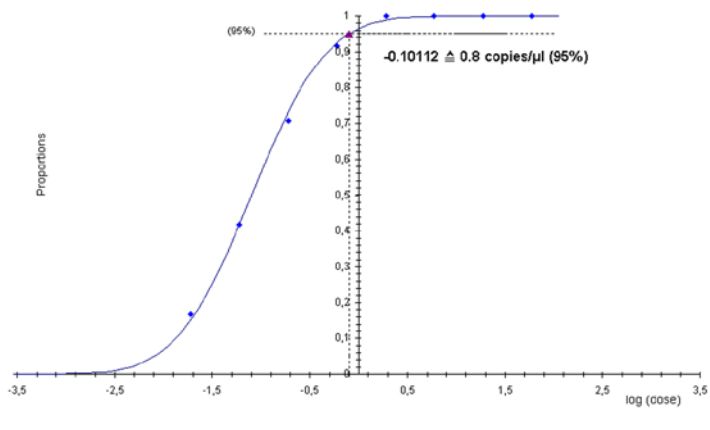

<span id="page-31-1"></span>Fig. 14: Analytical sensitivity of the *artus* VZV LC PCR Kit on the *LightCycler 1.1/1.2/1.5* Instrument.

### <span id="page-31-0"></span>**11.2 Specificity**

The specificity of the *artus* VZV LC PCR Kit is first and foremost ensured by the selection of the primers and probes, as well as the selection of stringent reaction conditions. The primers and probes were checked for possible homologies to all in gene banks published sequences by sequence comparison analysis. The detectability of all relevant strains has thus been ensured.

Moreover, the specificity was validated with 30 different VZV negative cereprospinal fluid samples. These did not generate any signals with the VZV specific primers and probes, which are included in the *VZV LC Master.*

To determine the specificity of the *artus* VZV LC PCR Kit the control group listed in the following table (see [Table](#page-32-1) 2) has been tested for cross-reactivity. None of the tested pathogens has been reactive.

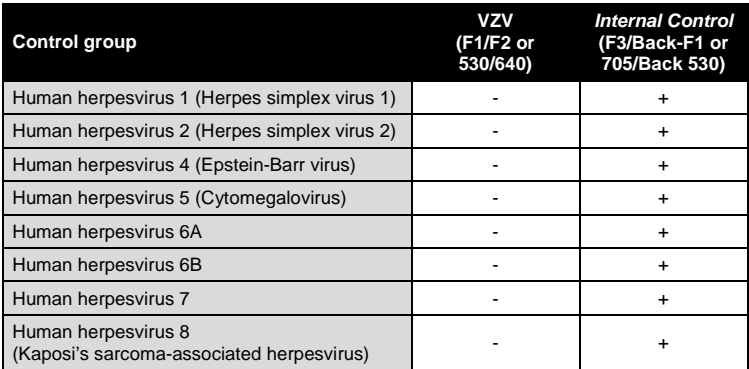

<span id="page-32-1"></span>Table 2: Testing the specificity of the kit with potentially cross-reactive pathogens.

### <span id="page-32-0"></span>**11.3 Precision**

The precision data of the *artus* VZV LC PCR Kit have been collected by means of the *LightCycler 1.1/1.2/1.5* Instrument and allow the determination of the total variance of the assay. The total variance consists of the **intra-assay variability** (variability of multiple results of samples of the same concentration within one experiment), the **inter-assay variability** (variability of multiple results of the assay generated on different instruments of the same type by different operators within one laboratory) and the **inter-batch variability** (variability of multiple results of the assay using various batches). The data obtained were used to determine the standard deviation, the variance and the coefficient of variation for the pathogen specific and the *Internal Control* PCR.

Precision data of the *artus* VZV LC PCR Kit have been collected using the *Quantitation Standard* of the lowest concentration (*QS 4*; 10 copies/µl). Testing was performed with eight replicates. The precision data were calculated on basis of the Ct values of the amplification curves (Ct: threshold cycle, see [Table](#page-33-0) 3). In addition, precision data for quantitative results in copies/µl were determined using the corresponding Ct values (see [Table](#page-33-1) 4). Based on these results, the overall statistical spread of any given sample with the mentioned concentration is 0.88 % (Ct) or 11.40 % (conc.), for the

detection of the *Internal Control* 1.26 % (Ct). These values are based on the totality of all single values of the determined variabilities.

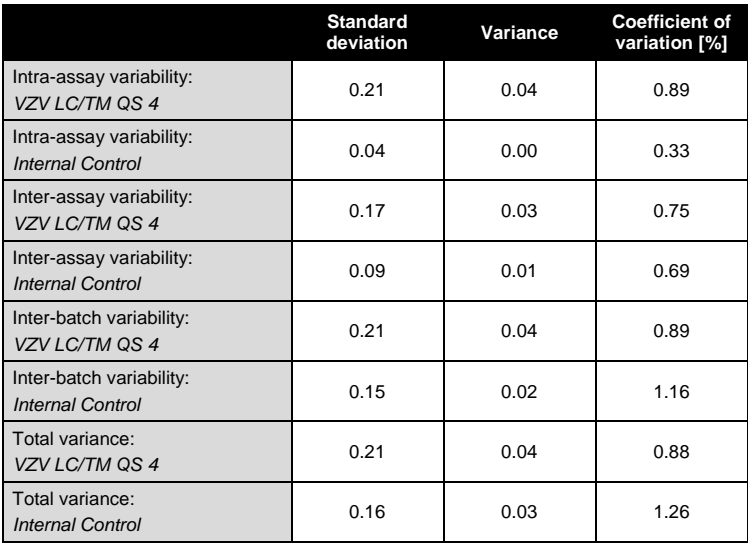

<span id="page-33-0"></span>Table 3: Precision data on basis of the Ct values.

<span id="page-33-1"></span>Table 4: Precision data on basis of the quantitative results (in copies/µl).

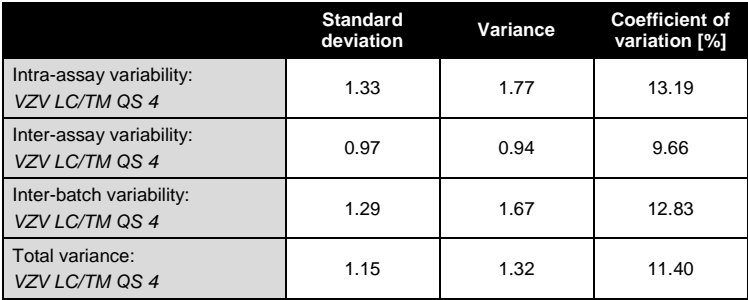

### <span id="page-34-0"></span>**11.4 Robustness**

The verification of the robustness allows the determination of the total failure rate of the *artus* VZV LC PCR Kit*.* 30 VZV negative samples of cerebrospinal fluid were spiked with 2.1 copies/µl elution volume of VZV control DNA (threefold concentration of the analytical sensitivity limit). After extraction using the QIAamp DNA Mini Kit (see **[8.1](#page-7-1) [DNA Isolation](#page-7-1)**) these samples were analysed with the *artus* VZV LC PCR Kit*.* For all VZV samples the failure rate was 0 %. In addition, the robustness of the *Internal Control* was assessed by purification and analysis of 30 VZV negative cereprospinal fluid samples. The total failure rate was 0 %. Thus, the robustness of the *artus* VZV LC PCR Kit  $is > 99\%$ .

### <span id="page-34-1"></span>**11.5 Reproducibility**

Reproducibility data permit a regular performance assessment of the *artus* VZV LC PCR Kit as well as an efficiency comparison with other products. These data are obtained by the participation in established proficiency programmes.

### <span id="page-34-2"></span>**11.6 Diagnostic Evaluation**

Currently, the *artus* VZV LC PCR Kit is undergoing a series of evaluation studies.

# <span id="page-34-3"></span>**12. Product Use Limitations**

- All reagents may exclusively be used in in vitro diagnostics.
- The product is to be used by personnel specially instructed and trained in the in vitro diagnostics procedures (EN375) only.
- Strict compliance with the user manual is required for optimal PCR results.
- Attention should be paid to expiration dates printed on the box and labels of all components. Do not use expired components.

# <span id="page-35-0"></span>**13. Safety information**

For safety information of the *artus* VZV LC PCR Kit, please consult the appropriate safety data sheet (SDS). The SDS are available online in convenient and compact PDF format at **[www.qiagen.com/](http://www.qiagen-diagnostics.com/)safety**.

# <span id="page-35-1"></span>**14. Quality control**

In accordance with QIAGEN's ISO 9001 and ISO 13485-certified Quality Management System, each lot of *artus* VZV LC PCR Kit has been tested against predetermined specifications to ensure consistent product quality.

# <span id="page-35-2"></span>**15. References**

Mackay IM. Real-time PCR in the microbiology laboratory. Clin. Microbiol. Infect. 2004; 10 (3): 190 - 212.

# <span id="page-36-0"></span>**16. Explanation of Symbols**

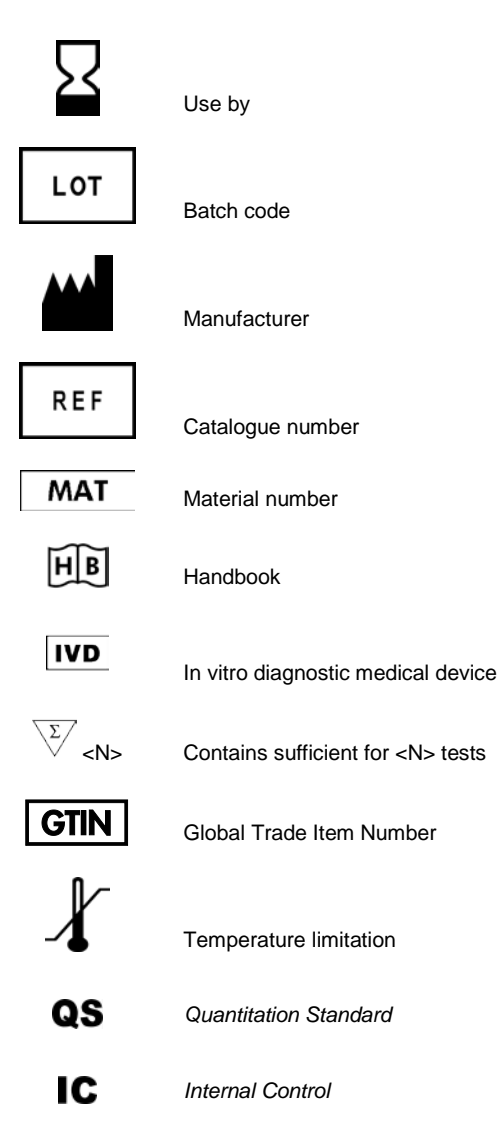

This page intentionally left blank

٠

This page intentionally left blank

۰

<u> Tanzania da Tanzania da Tanzania da Tanzania da Tanzania da Tanzania da Tanzania da Tanzania da Tanzania da T</u>

#### www.qiagen.com

**Australia E** techservice-au@qiagen.com **Austria E** techservice-at@aiagen.com Belgium  $\blacksquare$  techservice-bnl@giagen.com **Brazil**  $\blacksquare$  suportetecnico.brasil@giagen.com **Canada E** techservice-ca@aiagen.com **China e** techservice-cn@giagen.com **Denmark E** techservice-nordic@qiagen.com **Finland E** techservice-nordic@giagen.com France  $*$  techservice-fr@qiagen.com Germany  $*$  techservice-de@qiagen.com Hong Kong **exters** techservice-hk@qiagen.com **India E** techservice-india@giagen.com Ireland  $\blacksquare$  techservice-uk@qiagen.com **Italy e** techservice-it@giagen.com **Japan e** techservice-jp@qiagen.com **Korea (South) e** techservice-kr@qiagen.com **Luxembourg e** techservice-bnl@giagen.com **Mexico**  $\blacksquare$  techservice-mx@giagen.com The Netherlands  $\blacksquare$  techservice-bnl@giagen.com **Norway e** techservice-nordic@giagen.com **Singapore e** techservice-sg@giagen.com Sweden  $\blacksquare$  techservice-nordic@qiagen.com **Switzerland e** techservice-ch@aiagen.com  $UK =$  techservice-uk@giagen.com  $USA$  = techservice-us@qiagen.com

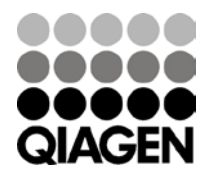

1046899 148052856 Sample & Assay Technologies